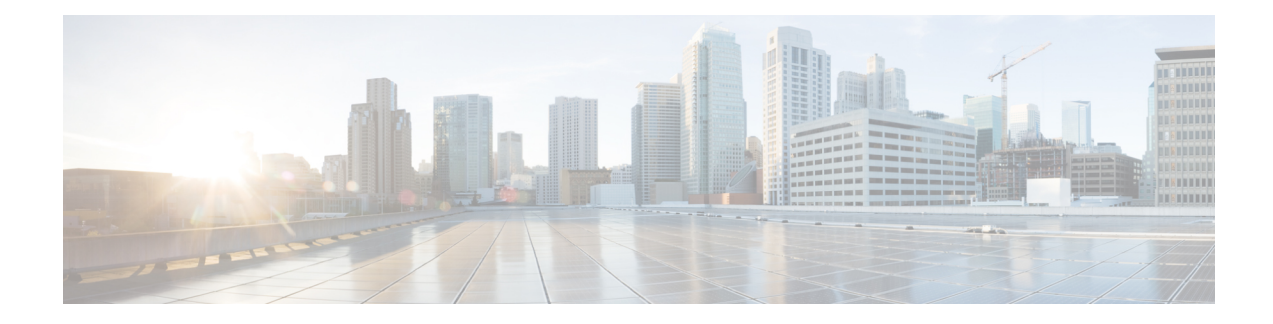

# **Ansible**

Ansible is an open-source IT automation engine that automates cloud provisioning, configuration management, application deployment, intraservice orchestration, and other IT needs. Similar to Puppet, and Chef, Ansible enables administrators to manage, automate, and orchestrate various types of server environments. Ansible is agentless, and does not require a software agent to be installed on the target node (server or switch) in order to automate the device. By default, Ansible requires SSH and Python support on the target node, but Ansible can also be easily extended to use any API. Ansible playbooks are written in YAML, that allows you to describe your automation jobs in an easily readable format. Inside each Ansible playbook, we can use various Ansible modules which make API calls towards Cisco MDS switches.

Ansible modules make API calls against the NX-API to gather real-time state data and to make configuration changes on the Cisco Nexus devices. For more information about Ansible, see Ansible's official [documentation.](http://docs.ansible.com/ansible/list_of_network_modules.html#nxos)

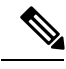

**Note**

• For Cisco MDS Anisble modules, you do not need a Python interpreter on the target node.

• Enable SSH on the device using the **feature ssh** command.

For more information on the Cisco MDS modules supported on Ansible, see the Ansible [Modules](http://www.cisco.com/c/en/us/td/docs/switches/datacenter/mds9000/sw/8_x/programmability/cisco_mds9000_ansible_modules.html).

- Getting [Started,](#page-0-0) on page 1
- Host File, on [page](#page-0-1) 1
- [Documentation,](#page-1-0) on page 2
- Example [Playbook,](#page-1-1) on page 2

### <span id="page-0-1"></span><span id="page-0-0"></span>**Getting Started**

For information on Ansible installation, refer to the official Anisble installation guide [https://docs.ansible.com/ansible/latest/installation\\_guide/intro\\_installation.html.](https://docs.ansible.com/ansible/latest/installation_guide/intro_installation.html)

## **Host File**

The host file is where the devices under management are listed. A single device can be in a single group or included in multiple groups. In the below host file, a single group called leaf, which has 2 devices, mds1 and mds2 are used. The connection is set to local as it is connected through CLI to manage the devices, and the

username and password is stored in the host file. For further security, this host file can be encrypted using the Ansible Vault, which we are not utilizing here.

```
$ cat /etc/ansible/hosts
[all:vars]
ansible_connection = local
un=username
pwd=password
[leaf]
mds1
mds2
```
#### <span id="page-1-0"></span>**Documentation**

Documentation for all Cisco MDS NX-OS modules can be found at [https://docs.ansible.com/ansible/latest/](https://docs.ansible.com/ansible/latest/collections/cisco/nxos/) [collections/cisco/nxos/](https://docs.ansible.com/ansible/latest/collections/cisco/nxos/) or alternatively from the terminal, by utilizing the inbuilt documentation tool.

```
$ansible-doc
```
#### <span id="page-1-1"></span>**Example Playbook**

In thisinitial playbook, we will provision a couple of VSANs and also delete a VSAN. We will use the Ansible module called **nxos\_vsan** to automate this task.

As you can see below, the playbook is defined in YAML.

```
---
- name: VSAN TEST (NXOS)
 gather facts: no
 hosts:
     - mds1
 vars:
   creds:
     host: "{{ inventory_hostname }}"
     username: "{{ un }}"
     password: "{{ pwd }}"
     transport: cli
 tasks:
    - name: Test that vsan module works
     nxos_vsan:
        provider: "{{ creds }}"
        vsan:
           - id: 922
            name: vsan-SAN-A
             suspend: False
             interface:
                - fc1/1
                - fc1/2
                - port-channel 1
             remove: False
           - id: 923
             name: vsan-SAN-B
             suspend: True
             interface:
               - f c 1/11- fc1/21
                - port-channel 2
```

```
remove: False
       - id: 1923
        name: vsan-SAN-Old
        remove: True
 register: result
- debug: var=result
```
Assuming the above playbook is called **vsan.yml**, this task can then be run from the terminal as shown below.

```
$ ansible-playbook vsan.yml
PLAY [VSAN TEST (NXOS)] ********************************************************
TASK [Test that vsan module works] *********************************************
changed: [mds1]
TASK [debug] *******************************************************************
ok: [mds1] => {
    "result": {
        "changed": true,
        "cmds": [
            "terminal dont-ask",
            "vsan database",
            "vsan 922",
            "vsan 922 name vsan-SAN-A",
            "no vsan 922 suspend",
            "vsan database",
            "vsan 922 interface fc1/1",
            "vsan 922 interface fc1/2",
            "vsan 922 interface port-channel 1",
            "vsan database",
            "vsan 923",
            "vsan 923 name vsan-SAN-B",
            "vsan 923 suspend",
            "vsan database",
            "vsan 923 interface fc1/11",
            "vsan 923 interface fc1/21",
            "vsan 923 interface port-channel 2",
            "vsan database",
            "no vsan 1923",
            "no terminal dont-ask"
        ],
        "failed": false,
        "messages": [
            "creating vsan 922",
            "setting vsan name to vsan-SAN-A for vsan 922",
            "no suspending the vsan 922",
            "adding interface fc1/1 to vsan 922",
            "adding interface fc1/2 to vsan 922",
            "adding interface port-channel 1 to vsan 922",
            "creating vsan 923",
            "setting vsan name to vsan-SAN-B for vsan 923",
            "suspending the vsan 923",
            "adding interface fc1/11 to vsan 923",
            "adding interface fc1/21 to vsan 923",
            "adding interface port-channel 2 to vsan 923",
            "deleting the vsan 1923"
        ]
    }
}
PLAY RECAP *********************************************************************
mds1 : ok=2 changed=1 unreachable=0
```
#### **Conclusion**

We have just seen how we can configure/unconfigure VSANs using Ansible, this is a simple example but the modules can be used in a variety of tasks that needs automation.